## 420-KB2-LG, Conception d'interfaces Web

Préparé par Saliha Yacoub

CSS, images et liens: Introduction

### **Plan de la séance:**

- CSS dans HTML, introduction
- Les images: manipulation de base
- Les liens: manipulation de base
- Exemples
- Laboratoire 2: sommatif (noté)

## Retour sur la dernière séance

- •Point de vue des étudiants
- •Point de vue de l'enseignant

### CSS, définition

Lorsque vous coder une page Web, nous devons nous intéresser à ces deux aspects suivants:

- **La structure et le sens du document**: qui consiste à présenter l'information , les titres, les images etc… Le langage HTML se concentre sur la structure d'un document (ou de la page)
- **La présentation du document**: qui décrit si le texte est centré, si le texte est en couleurs etc. On décrit l'apparence du document. Pour tout ce qui touche à l'apparence, à la présentation du document, il faut utiliser les styles.
- Pour donner du style un document on utilise le langage **CSS** (Cascade Style Sheets) ou feuilles de styles en cascade.
	- Le CSS décrit comment les éléments HTML doivent être affichés à l'écran
	- Le CSS permet d'économiser beaucoup de temps pour la conception d'interfaces Web (réutiliser les mêmes feuilles de styles)

## CSS, définition

Il existe trois façons d'introduire du CSS dans une page HTML:

- Directement dans un attribut de la balise.
- Dans le document comme tel avec la balise <style>.
- Dans un fichier externe avec l'extension.css

Pour commencer , nous utiliserons **l'attribut style des éléments html.**

Syntaxe:

<balise style = "*propriété*:*valeur;*"> (<*tagname* style="*property*:*value;*"> )

Propriété: propriété CSS exemple, la couleur du texte, la taille du texte, l'alignement du texte, couleur de fond, image de fond etc..

Valeur: indique une valeur CSS pour la propriété: comme jaune pour la couleur du texte, centré pour l'alignement du texte, noire pour la couleur de fond

## style, comme attribut d'une balise HTML

#### Exemple de code:

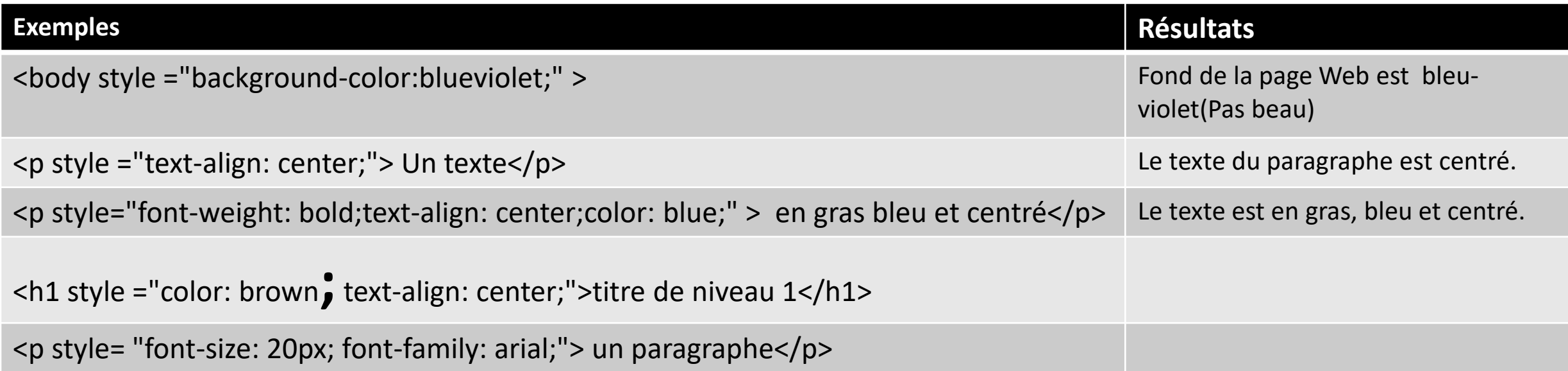

Lorsque vous donnez plus qu'une propriété il faut les séparer par un ; (point virgule)

## style, comme attribut d'une balise HTML

#### Quelques propriétés pour commencer

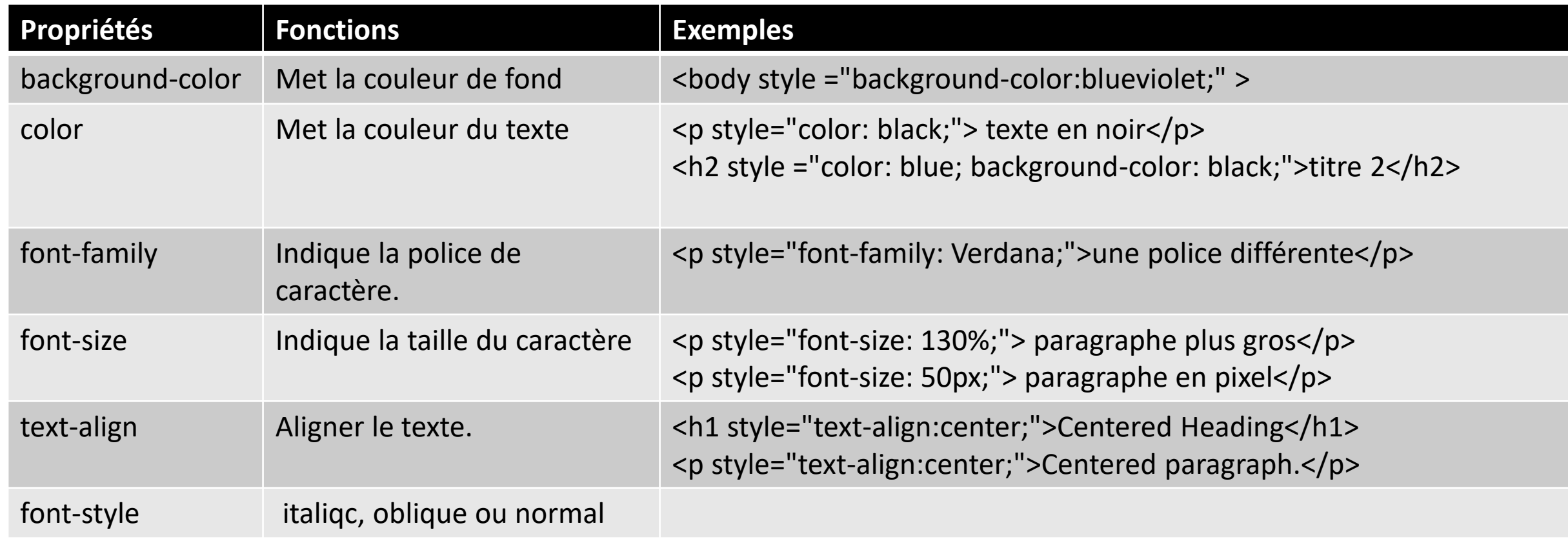

Lorsqu'un style est appliqué avec l'attribut style d'une balise html, le style ne s'applique qu'à la balise en question.

Imaginons que nous voulons aligner au centre toutes les balise <h3>.

Est-il possible d'indiquer dans le code HTML que l'ensemble des balises <h3> doivent être alignées au centre ? Comment le faire ?

La réponse à la question est OUI en utilisant la balise <style> dans la balise <head>

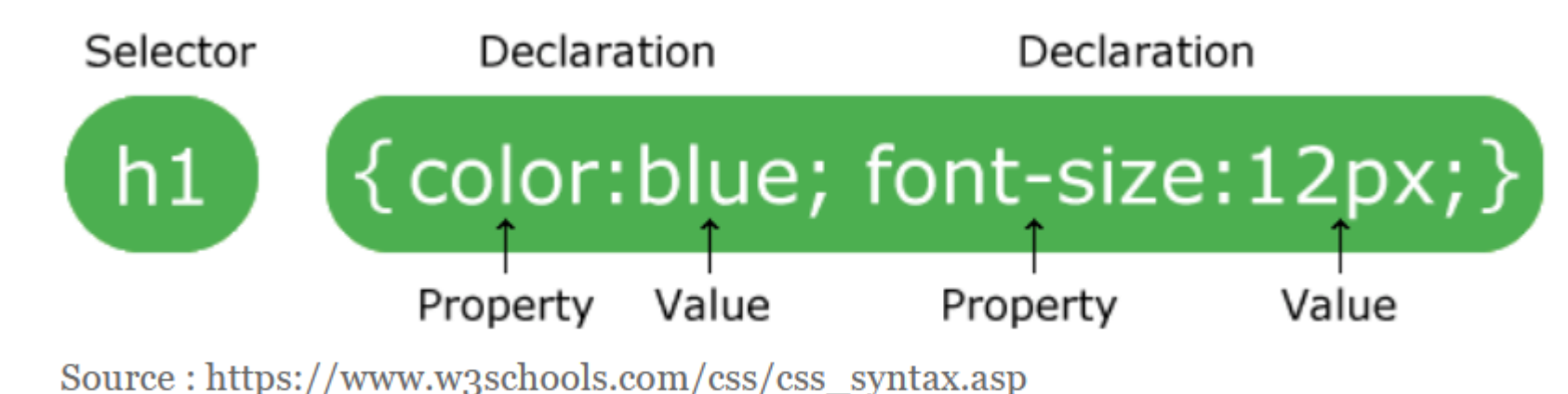

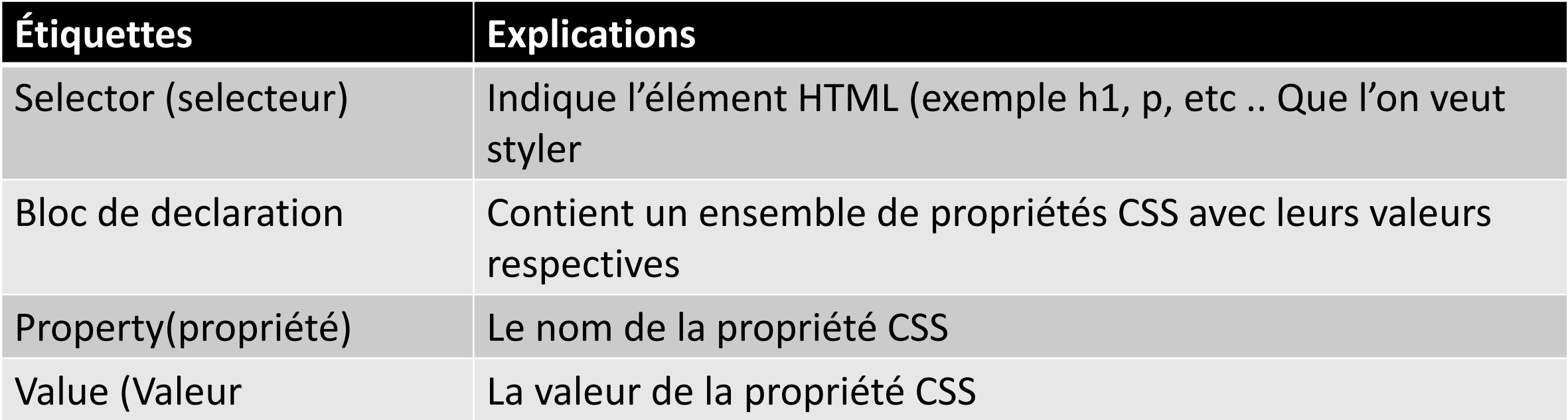

Il est possible de mettre plusieurs selecteurs ensemble. Ils sont séparés par une virgule:

Exemple:

h1, h2, h3 { color: blue; font-size: 12px; }

```
<!DOCTYPE html>
<html lang="en">
<head>
    <meta charset="UTF-8">
    <title>Exemple avec style</title>
    <style>
         h2 {
              color: blue;
              text-align: center;
         }
         p {
              font-family: Arial, Helvetica, sans-serif;
              font-style: italic;
         \begin{array}{c} \n\end{array}</style>
</head>
                                                     Préparé par Saliha Yacoub
```
#### <body>

```
<h1>Les chats</h1>
```
<p> dieu a crée les chats pour que chaque humain ait un félin dans sa maison <br>

il existe plusieurs races de chats</p>

```
<h2>Les Abyssins</h2>
```
<p>ils sont long et minces</p>

<h2>Les Main coon</h2>

<p>ah, ces chats. Quelle magnifique race</p>

</body>

</html>

```
<!DOCTYPE html>
<html lang="en">
<head>
    <meta charset="UTF-8">
    <title>Exemple avec style</title>
    <style>
        h3{
            color:brown;
            text-align: center;
        }
    </style>
</head>
```
#### <body>

```
<h3>Texte brown et centré</h3>
    <h3 style="color:green;"> Texte vert et 
centré</h3>
</body>
</html>
```
Dans la deuxième balise <h3> nous avons changé la couleur de brown à green. Ce qui a été défini dans l'attribut style de la balise h3 est plus prioritaire que ce qui a été défini dans la balise <style> de <head>

### Conclusion pour cette partie

- Les styles… on y reviendra souvent. Ce n'est qu'un aperçu pour faire des pages attrayantes dès le début du cours
- Attention !!! Un style dans l'attribut style est prioritaire à un style de la balise style
- Syntaxe:

<balise style = "*propriété*:*valeur;*"> (<*tagname* style="*property*:*value;*"> )

- Pour insérer une image dans un document html on utilise l'élément **img (la balise <img>).**
- La balise <img> n'a pas de balise fermante.
- La balise <img> a deux attributs obligatoires:
	- **src**: indique la source de l'image
	- **alt** indique un texte de remplacement si l'image ne peut pas être affichée.

<img src="chat.jpg" alt="un Abyssin">

- Lorsqu'une image est insérée, celle-ci se place à l'endroit indiqué dans sa taille d'origine.
- L'attribut alt peut être vide  $\left(aIt\right)$ <sup>"</sup>")

L'Abyssin est de taille moyenne, son corps est musclé et fin. Il a la grâce et la légèreté du puma. Ce chat possède deux grands yeux jaunes, marron ou encore verts, en forme d'amande très expressifs et brillants. L'Abyssin a la caractéristique d'être l'un des seuls chats qui aime l'eau.

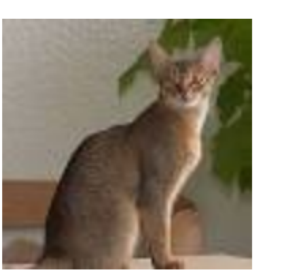

ici la suite du texte L'Abyssin est de taille moyenne, son corps est musclé et fin. Il a la grâce et la légèreté du puma. Ce chat possède deux grands yeux jaunes, marrons ou encore verts, en forme d'amande très expressifs et brillants. L'Abyssin a la caractéristique d'être l'un des seuls chats qui aime l'eau.

- Taille de l'image: Nous pouvons préciser la taille de l'image en utilisant l'attribut **style** avec les propriétés (attributs) **width** et **hight**
- Les attributs width et hight définissent la taille de l'image en pixels

<img src="chat.jpg" alt="un Abyssin;"> <img src="chat.jpg" alt="un Abyssin" style="width: 30px;height: 50px;">

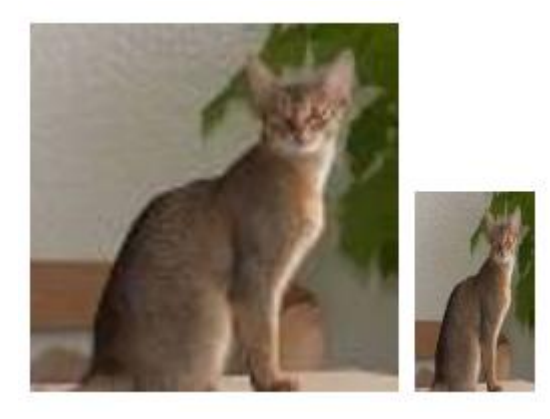

Préparé par Saliha Yacoub

• Si la largeur et la hauteur de l'image sont identiques, il est possible d'omettre une des deux propriétés. Si seule la largeur est fournie, la hauteur sera déterminée dans le respect des proportions et vice versa. Les trois dernières lignes de code donnent le même résultat.

<img src="chat.jpg" alt="un Abyssin;"> <img src="chat.jpg" alt="un Abyssin" style="width: 50px;"> <img src="chat.jpg" alt="un Abyssin" style="height: 50px;"> <img src="chat.jpg" alt="un Abyssin" style="height: 50px; width: 50px;">

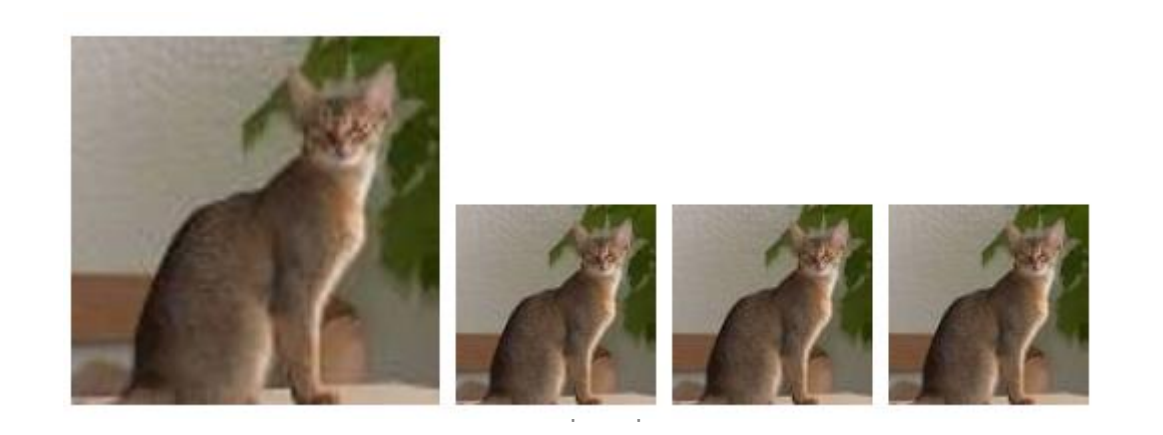

- Si la largeur et la hauteur de l'image ne sont pas identique dans ce cas redimensionner l'image par les attributs width et hight peut faire paraitre le résultat très mateur.
- Pour avoir une image bien dimensionner, on utilise les attributs:
	- max-height
	- max-width

```
<h3> On teste une image rectangle</h3>
<img src="fallaout.jpg" alt="fallaout;">
<img src="fallaout.jpg" alt="fallaout;" style="height: 100px; width: 100px;">
<img src="fallaout.jpg" alt="fallaout;" style="max-height: 100px; max-width: 100px;">
```
#### On teste une image rectangle

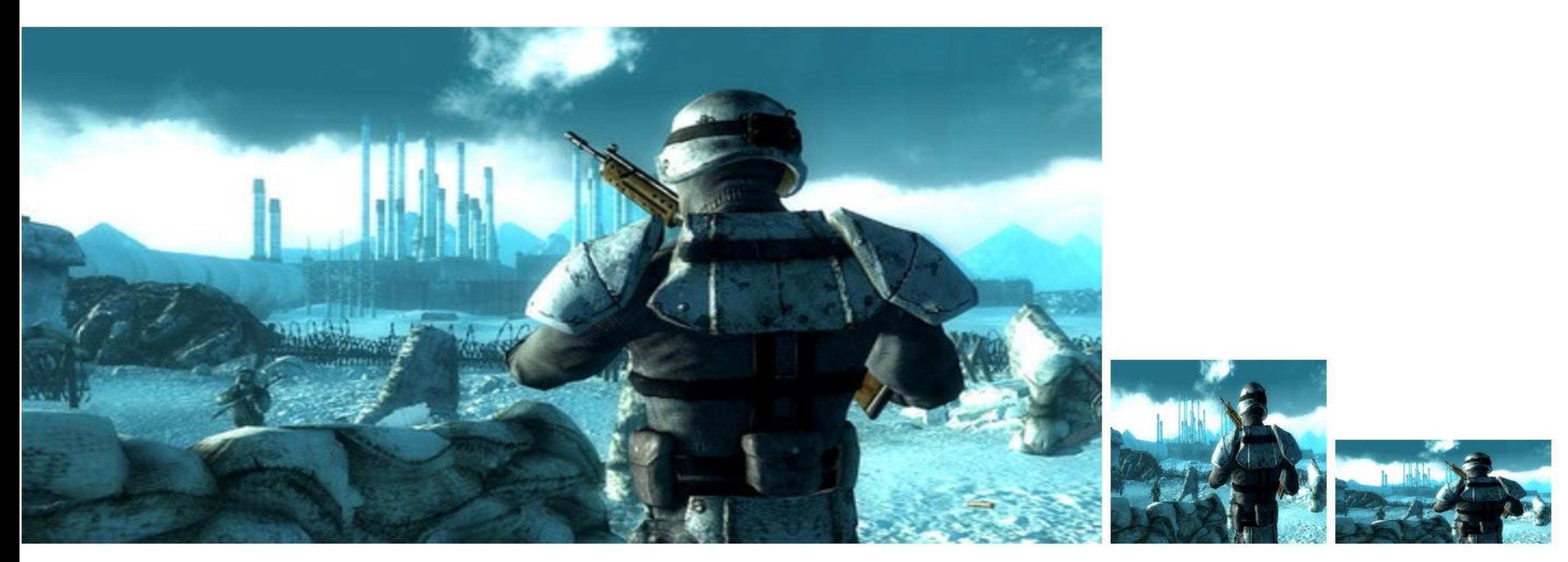

Source de l'image <https://www.flickr.com/photos/playstationblog/3715830608/><br>Préparé par Saliha Yacoub

### **Poids, taille et t format d'une image.**

- Le poids d'une image se mesure en octets, en Ko (Kilooctets), ou en Mo (Mégaoctet). Plus la taille de l'image est importante , plus elle va prendre du temps à télécharger.
- La taille d'une image se mesure en pixel. On dit qu'une image a par exemple 100 pixels par 200 pixels. Un pixel est la plus petite unité qui compose une image numérique.
- Le format d'une image: Il existe plusieurs formats d'images:
	- **JPG ou JPEG**: format très populaire sur le Net. Pour les photos et les image. Un format avec une bonne capacité de compression.
	- **GIF** :permet de gérer des images animées et transparentes. Il a une grande capacité de compression
	- **PNG:** même rôle que GIF avec une palettes de couleurs plus intéressantes.
	- **ICO**: format utilisé pour les icones de Microsoft

#### **Images se trouvant dans un autre dossier.**

- La bonne façon de coder en HTML est de placer vos images dans un dossier séparé de votre dossier qui contient vos pages html.
- Exemples
	- Dans le premier exemple l'image est dans le dossier images. **C'est ce qui est recommandé**
	- Dans l'exemple 2, l'image est dans le dossier Chats, qui lui est dans le dossier images.

<img src="/images/simba1.jpg" alt="simba;" style="max-height: 100px; max-width: 100px;">

<img src="images/Chats/simba4.jpg" alt ="Le chat" style="max-height: 100px; max-width: 100px;">

#### **Image provenant d'un autre site web**

• On peut utiliser des images se trouvant directement sur un site web. L'inconvénient est que si l'image est retirée du site alors elle n'est plus disponible sur votre site à vous.

<img src ="https://cdn.pixabay.com/photo/2014/11/30/14/11/cat-551554\_960\_720.jpg" alt ="chat" style="max-height: 100px; max-width: 100px;">

#### **Image animée.**

• Ce sont des images avec l'extension .gif

#### <img src ="images/soleil.**gif**" alt="soleit" style="max-height: 100px; max-width: 100px;">

### **Aligner une image**

• On utilise l'attribut **float** pour aligner une image. Les valeurs de cet attribut peuvent être **left** ou **right**

#### <img src="/images/chat.jpg" alt= "simba;" style= "float:left;">

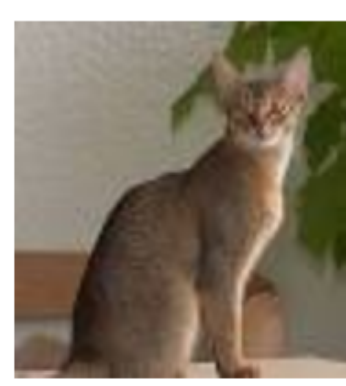

Lorem ipsum dolor sit amet consectetur adipisicing elit. Dicta, excepturi quaerat recusar consequatur facere tenetur soluta vitae nisi! Amet nihil veniam molestias quibusdam rep Laudantium aliquid itaque fuga exercitationem totam aperiam ad voluptatum. Sint eum i adipisci.

### **Aligner une image**

• On utilise l'attribut **float** pour aligner une image. Les valeurs de cet attribut peuvent être **left** ou **right**

### <img src="/images/chat.jpg" alt= "simba;" style= "float:right

ing elit. Dicta, excepturi quaerat recusandae quis distinctio veniam reprehenderit et nihil veniam molestias quibusdam reprehenderit deleniti soluta nisi officia hic? totam aperiam ad voluptatum. Sint eum ipsa doloribus. Praesentium amet voluptatum

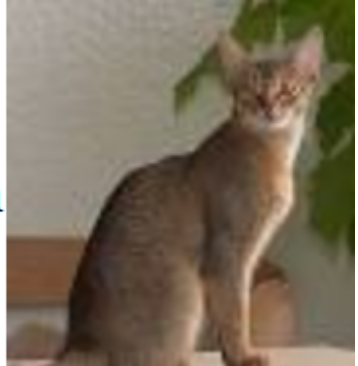

### **Le style: padding**

Le style padding dont la valeur est en pixel permet de décaler l'image du texte.

<img src="/images/chat.jpg" alt= "simba" style= "float:left; padding: 10px;">

#### Remarquez l'espace entre le texte et l'image et le texte.

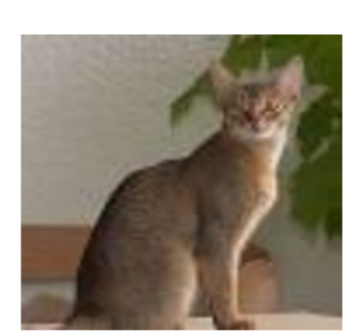

Lorem ipsum dolor sit amet consectetur adipisicing elit. Dicta, excepturi quaerat recusano consequatur facere tenetur soluta vitae nisi! Amet nihil veniam molestias quibusdam repr Laudantium aliquid itaque fuga exercitationem totam aperiam ad voluptatum. Sint eum in voluptatum adipisci.

#### **Remarque**

Remarquez que nous pouvons mettre plusieurs styles en même temps en autant qu'ils soient séparés par un ; (point virgule)

<img src="/images/simba1.jpg" alt= "simba" style="max-height: 100px; max-width: 100px; float:right; padding:10px">

### **L'image comme fond d'une page Web. Image arrière-plan**

- Vous pouvez utiliser une image comme arrière-plan de votre page Web, d'une cellule d'un tableau, d'un tableau etc.. Pour cela il suffit d'utiliser l'attribut CSS style avec background-image.
- Il est important de centrer l'image et qu'elle prenne toute la taille de la page Web.

#### Voici un exemple :

<body style= 'background-image:url("/images/dordogne.jpg"); background-position: center; background-size: cover'; >

```
<!DOCTYPE html>
<html lang=
"fr">
<head>
```

```
<meta charset="UTF-8">
<title>Autre exemple</title>
```

```
<style>
        body {
            background-color: aqua;}
       p{
            background-image:url("/images/dordogne.jpg");
             background-position: center; 
             background-size: cover;
             padding: 10px;
             color: white;
        }
       h1{
            color:darkblue;
            text-align: center; }
   </style>
</head>
```
#### <body>

<h1> La dordogne</h1>

<p>Lorem ipsum dolor sit, amet consectetur adipisicing elit. Nisi quam fugit eos. Eveniet iste dicta nihil repellendus et! Cumque quas quos aut asperiores. Dolorem maxime iure dolorum accusamus dignissimos nulla natus, debitis quo, sit repellat modi? Magni quod dicta ex?</p>

</body> </html>

### La dordogne

Lorem ipsum dolor sit, amet consectetur adipisicing elit. Nisi quam fugit eos. Eveniet iste dicta nihil repellendus et! Cumqué quas quos aut asperiores. Dolorem maxime iure dolorum accusamus dignissimos nulla natus, debitis quo, sit repellat modi? Magni quod dicta ex?

### **Taille véritable de l'image**

- Il est important de se rappeler que l'image n'est redimensionnée que par le navigateur, au moment de l'affichage.
- L'image originale est envoyée du serveur au navigateur, peu importe la taille d'affichage spécifiée dans le code HTML.
- Si vous utilisez de très grosses images alors que votre but est de les afficher en petit format, vous devriez utiliser un logiciel de traitement d'images (ou un outil en ligne) afin de diminuer leur poids (nombre d'octets) et d'accélérer le chargement de la page.
- Vous aurez alors la possibilité de les redimensionner et/ou de changer le taux de compression du fichier.

#### **Provenance des images: Des images libres de droits**

- Attention à la provenance de vos images! Il est très facile de trouver des images sur le Web. Mais savez-vous que la grande majorité de ces images ne sont pas libres de droits? Ce qui signifie que vous n'avez généralement pas le droit d'utiliser ces images sans le consentement de son ayant droit (personne qui détient les droits sur l'image).
- Bien sûr, pour un petit site Web réalisé dans le cadre d'un cours d'introduction au Web, les risque d'être poursuivi en justice sont négligeables. Il en va autrement s'il s'agit d'un site public, surtout s'il est très populaire.
- L'approche la plus sûre et la plus éthique consiste à utiliser uniquement ses propres images (photos, dessins, etc.) ou encore d'employer des images libres de droits.

#### **Provenance des images: Des images libres de droits**

- On trouve assez facilement sur le Web des sites qui offrent de telles images. Vous devez toutefois être prudents car ces sites ont parfois des sections gratuites et payantes. Il arrive aussi que des sites, une fois connus, changent de vocation et n'offrent plus de contenu gratuit.
- Vous devez aussi faire attention au type de licence à laquelle est soumise l'image. Par exemple, il arriver souvent que l'image est gratuite seulement pour un usage non commercial ou encore qu'il soit obligatoire de mentionner le nom de l'artiste.
- Une liste de sites qui offrent des images gratuites:
	- <https://pixabay.com/fr/> (Pixabay)
	- <https://www.pexels.com/fr-fr/> (Pexels)
	- <https://www.stocklib.fr/>
	- <https://www.devostock.com/>

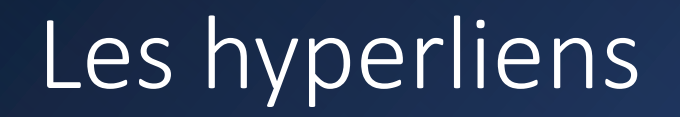

### **Définition:**

Les liens ou les hyperliens nous permettent de nous déplacer à l'intérieur d'une page Web, d'une page Web à une autre à l'intérieur d'un même site Web ou d'un site Web à un autre ou tout simplement vers un autre document

La balise qui permet d'écrire un lien est **<a>** pour **ancre.** Cette balise a un attribut obligatoire qui est **href (hypertext reference)**

**La syntaxe simplifiée:**

#### **<a href=cible du lien>texte cliquable</a>**

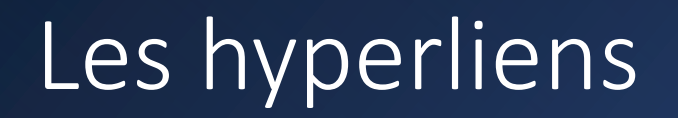

#### **Syntaxe et exemples**

• La page que l'on souhaite atteindre est dans le même dossier que la page en cours

<a href ='exemplestyle.html'>cliquer ici pour l'exemple</a>

• La page que l'on souhaite atteindre est dans un dossier contenant la page en cours

#### <a href="Labos/Labo1.html"> Ici le labo1</a>

• Le lien est sur un site web ou une page d'un autre site web

### <a href="http://clg.qc.ca">mon cegep</a>

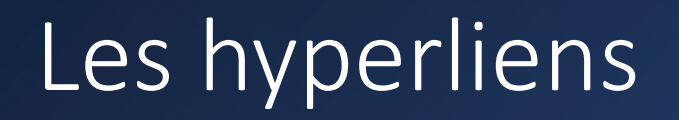

#### **Attribut target**

Par défaut, lorsque la page de lien s'ouvre, elle s'ouvre sur la page actuelle. Cependant, nous pouvons dire au navigateur où est-ce que la page de lien doit s'ouvrir. Nous utilisons l'attribut **target. Les valeurs de cet attribut sont**

- self: target par défaut, ouvre le document dans la même fenêtre/onglet que celui sur lequel il a été cliqué
- \_blank: ouvre le document dans une nouvelle fenêtre

<a href="http://clg.qc.ca" target="\_blank">mon cegep</a>

• parent: ouvre le document dans le cadre parent (frame)

Préparé par Saliha Yacoub

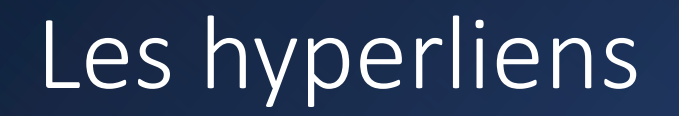

#### **Une image comme lien:**

On peut mettre une image comme lien. Il suffit de remplacer le texte sur lequel nous devons cliquer par une image.

```
<a href="pageimage.html" target="_parent">
        <img src="images/chat.jpg" alt="un chat">
\langlea>
```
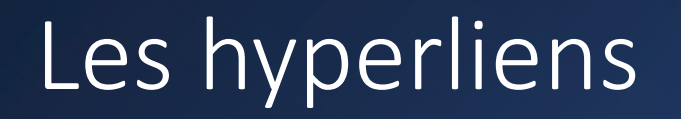

**Envoyer un courriel**

- Dans ce cas, on donnera l'adresse de courriel du destinataire comme valeur à l'attribut href, en la précédant de la chaîne mailto: (notez l'absence des barres obliques)
- Le fait de cliquer sur un tel lien démarre l'exécution du logiciel de courrier électronique de l'utilisateur

<a href="mailto:saliha.yacoub@clg.qc.ca">envoyer un courriel</a>

## Les hyperliens

### **Un lien dans la même page Web**

- Il est aussi possible de créer un lien vers un élément précis d'un document.
- Le principe consiste d'abord à donner un attribut id à l'élément
- Ensuite, on construit l'hyperlien en faisant précéder la valeur du id de l'élément ciblé du caractère # :

<p id="conclusion">Lorem ipsum dolor sit amet …….. </p> <a href="#conclusion">pour terminer</a>

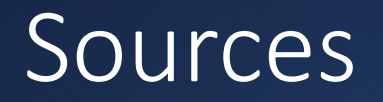

- <https://www.w3schools.com/html/>
- <https://prog101.com/cours/kb2/> (François Boileau)

### Questions

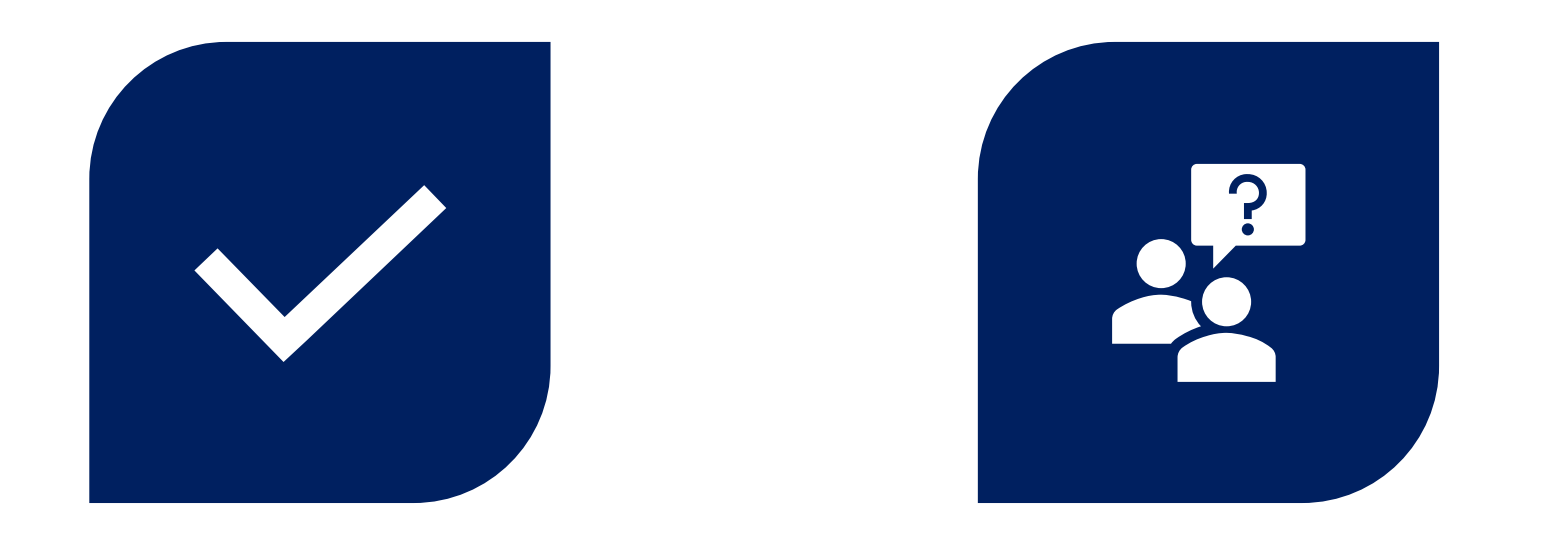

# CONCLUSION QUESTIONS ??

Préparé par Saliha Yacoub